## **Assigning Behavior Type**

A behavior type is a behavior that is performed when the transition fires.

To assign a behavior type, do one of the following

- In the Containment tree, select a behavior type element and drag it to the selected transition on the diagram.
- In the transition's Specification window > Effect category, click the Behavior Type property
  value cell and select the behavior from the list.

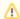

According to the selected behavior, additional corresponding properties will appear in the **Effect** category. Specify desired properties.

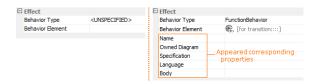

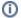

- To quickly trace the effect of the transition, from the transition shortcut menu, select G
   o To and then the effect element.
- If a behavior of an activity, interaction, protocol state machine, or state machine type is assigned to a transition, a diagram for that behavior is created automatically.

## Related pages

- Assigning Event Type
- Assigning Behavior Type

## **Related Pages**

- Model Elements
- Transition
- State Machine diagram